## EXCELを別に起動する方法

Excel2010の場合は、Excelを起動すると別のExcelが起動されますが、 Excel2013/2016の場合は、起動されているExcelに新しいBookが作成されます。 別のExcelを起動する場合は、[Alt]キーを押した状態で、Excelを起動します。

タスクバーの[Excelブック]上でマウスの右ボタンをクリックし、[Alt]キーを押しながら、 [Excel20xx]をクリックすると、右下のようなメッセージが表示されます。 (メッセージが表示されるまで、[Alt]キーを押したままにします) [はい]をクリックするとExcelが別に(別インスタンスで)起動されます。

スタートボタンをクリックして、EXCELのスタートボタンをクリックする場合も、 [Alt]キーを押しながら行うことで、Excelを別インスタンスで起動することができます。

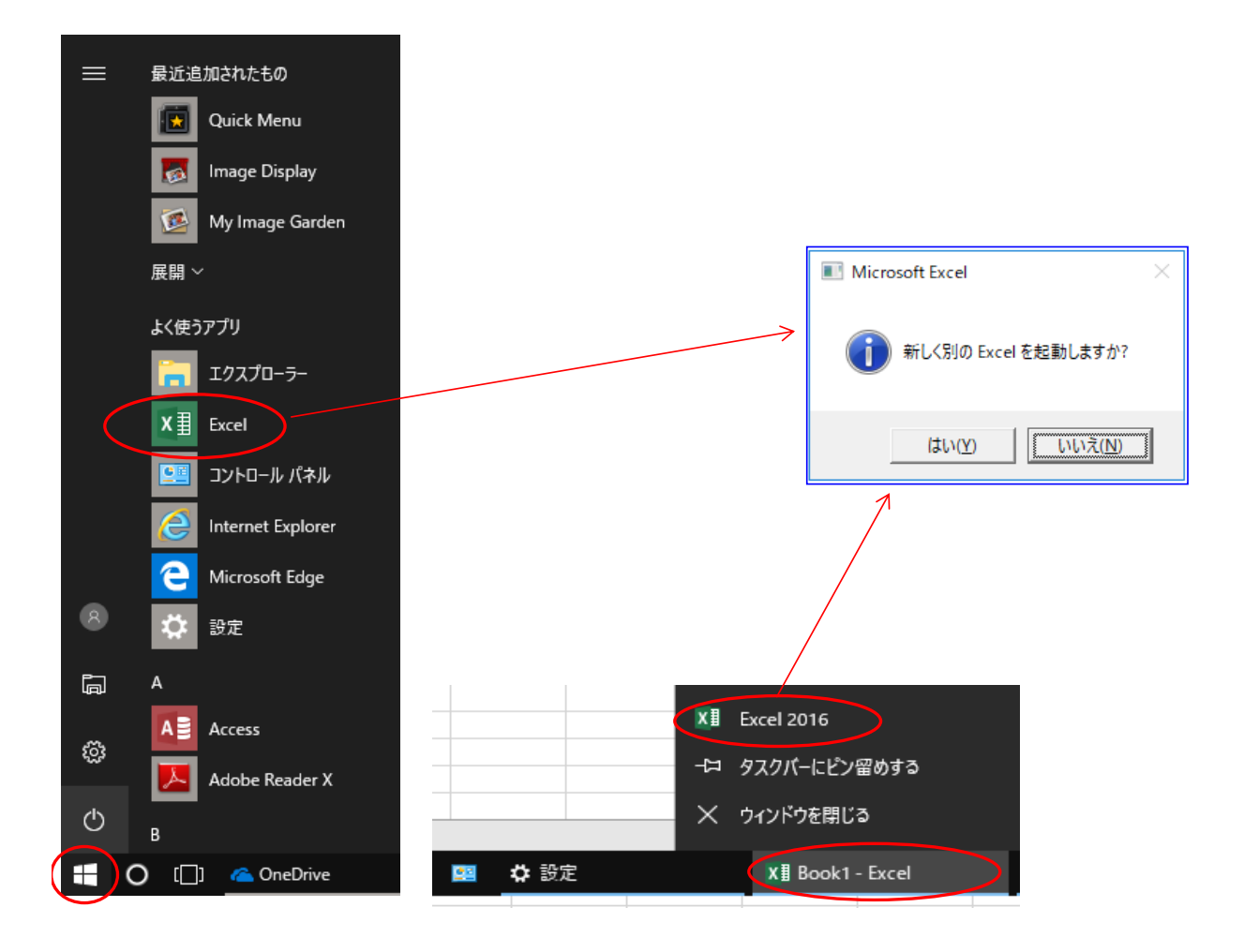